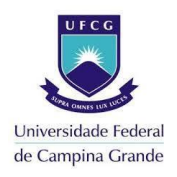

**PASSO A PASSO DE COMO ABRIR UM TICKET PARA A PRAC/UFCG**

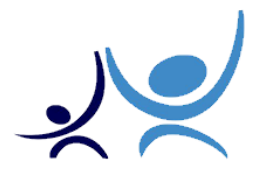

1- Acesse o link[: https://contato.prac.ufcg.edu.br/](https://contato.prac.ufcg.edu.br/) e clique em Abrir Novo Ticket.

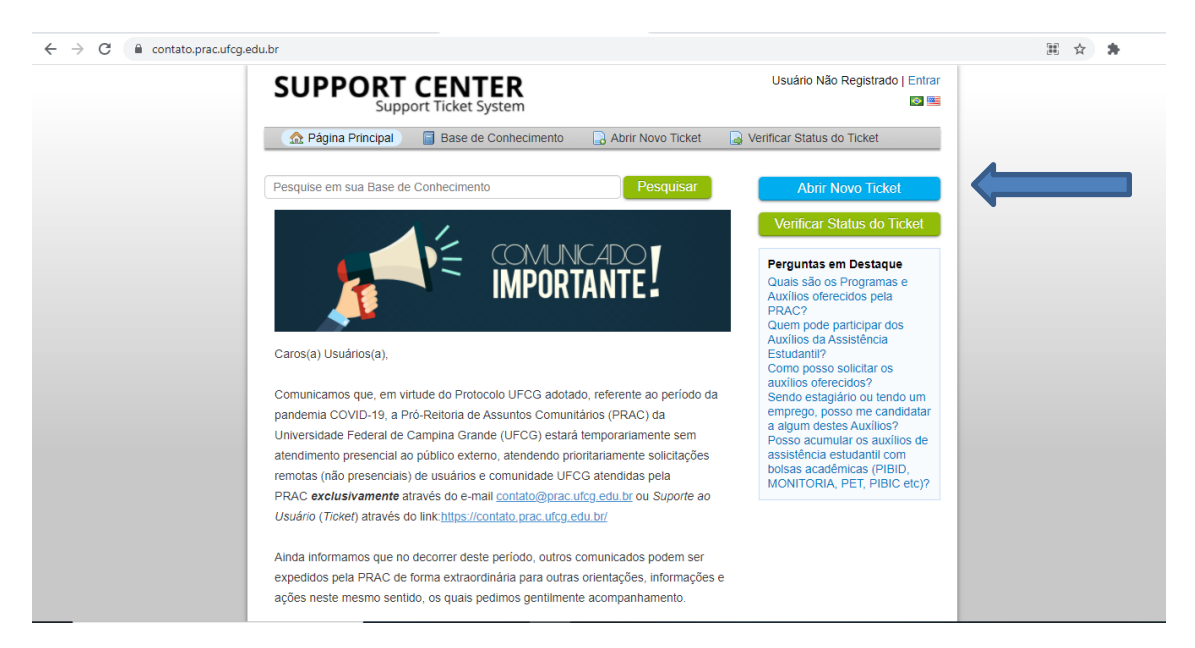

2- Preencha seus dados e escolha o Tópico de ajuda que se aplica ao seu caso.

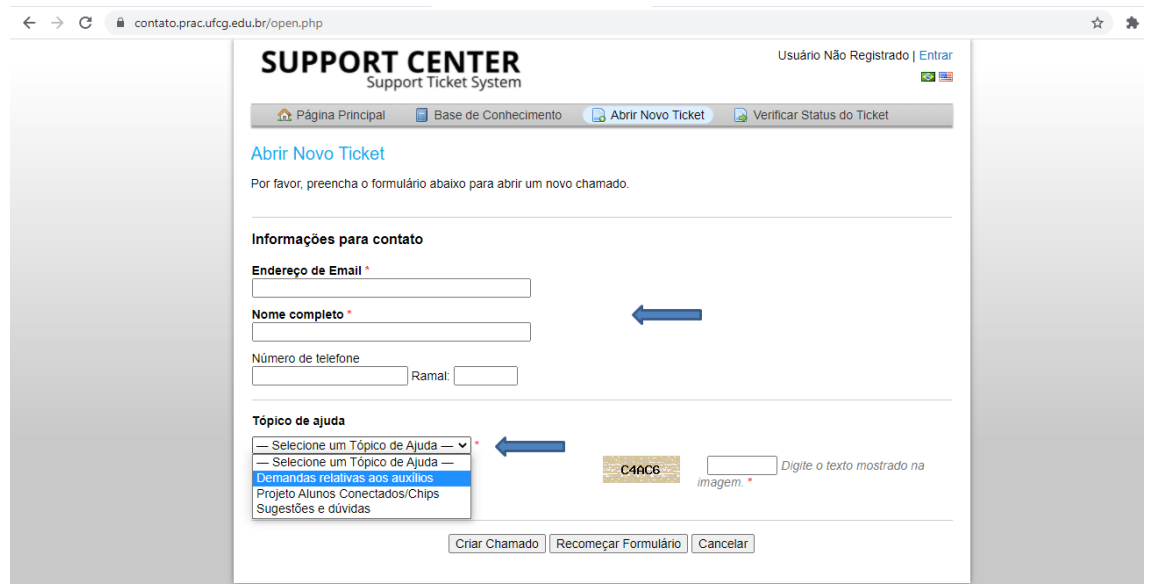

3- Preencha os demais dados necessários, descreva sua solicitação e clique em Criar Chamado.

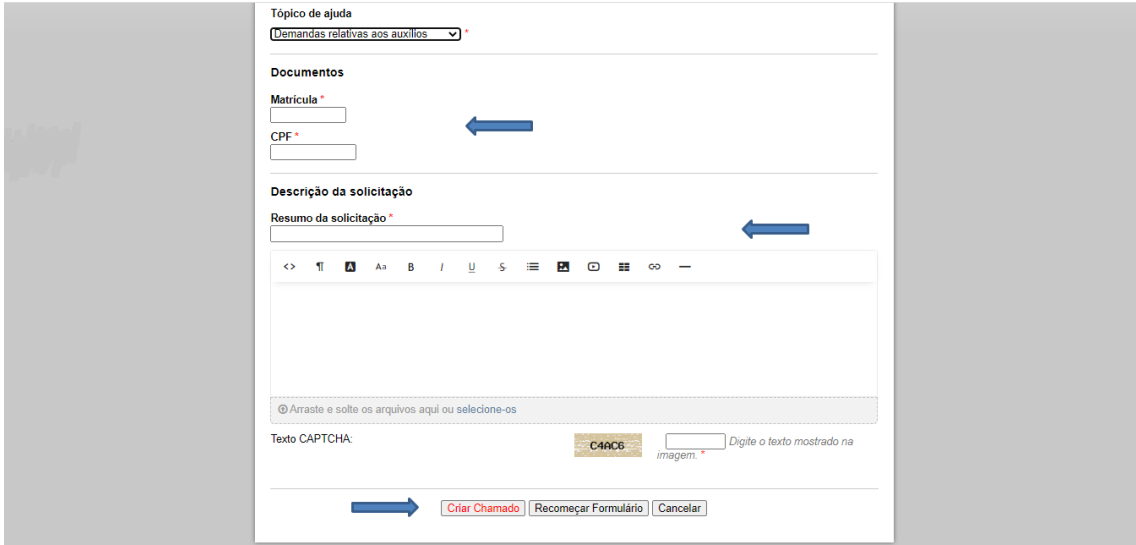

4- Outra opção é enviar e-mail relatando toda a demanda para [contato@prac.ufcg.edu.br.](mailto:contato@prac.ufcg.edu.br)